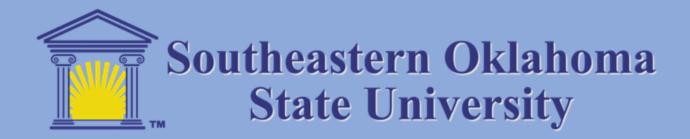

## Instructions for Self Service Student Finance

To view statements, make payments, set up direct deposit, etc., select Student Finance.

| Colleague - [production] X O Southeastern Self-Service X +                                                                                    | -                                                                                                    |
|----------------------------------------------------------------------------------------------------|----------------------------------------------------------------------------------------------------|
| ← → C △ P selfservice.se.edu/Student/                                                                                                    | x) 🗚 🔕 🗄                                                                                                    |
| E State University                                                                                                    | 🚨 atowne 🕞 Sign out 🕐 Help                                                                                                    |
| A Hello, Welcome to Colleague Self-Service!<br>Choose a category to get started.                                                              |                                                                                                    |
| Student Finance<br>Here you can view your latest statement and make a payment online.                                                         | Financial Ald     Here you can access financial aid data, forms, etc.                                                         |
| Tax Information     Here you can change your consent for e-delivery of tax information.                                                       | Employee<br>Here you can view your tax form consents, earnings statements, banking information, timecards and leave balances. |
| Student Planning     Here you can search for courses, plan your terms, and schedule & register your course sections.                          | Course Catalog<br>Here you can view and search the course catalog.                                                            |
| Student Finance Admin<br>Here you can view the Student Finance information as a student would so you can help the student with any questions. |                                                                                                    |
| © 2006-2020 Ellucian Company L.P. an                                                                                                    | d its affiliates. All rights reserved. <u>Privacy</u>                                                                         |
|                                                                                                    |                                                                                                    |
|                                                                                                    |                                                                                                    |
|                                                                                                    |                                                                                                    |
|                                                                                                    |                                                                                                    |
| SSRC_ATOWNE_11pdf                                                                                                    | Show all X                                                                                                    |

To make a payment or set up direct deposit, select Make a Payment as shown below.

| Colleague - [production] ×      Account Summary - Southeaster: × + |                                                                                    |                       |                               | -        | a ×      |
|--------------------------------------------------------------------|------------------------------------------------------------------------------------|-----------------------|-------------------------------|----------|----------|
| ← → C ☆ 🔒 selfservice.se.edu/Student/Finance                       |                                                                                    |                       |                               | \$       | * 🔕 E    |
| State University                                                   |                                                                                    |                       | ය atowne [→                   | Sign out | ⑦ Help   |
| Financial Information · Student Finance · Account Summary          |                                                                                    |                       |                               |          |          |
| Account Summary                                                    |                                                                                    |                       |                               |          |          |
| Account Overview                                                   |                                                                                    |                       | Helpful Links                 |          |          |
| Amount Due                                                         | -\$2,803.00                                                                        |                       | Tuition, Fees, & Assoc Costs  |          |          |
| 03                                                                 |                                                                                    |                       | Fall 2020 Refund Announcement |          |          |
| + Amount Overdue                                                   | \$0.00                                                                             |                       |                               |          |          |
| Total Amount Due                                                   | -\$2,803.00                                                                        | <u>Make a Payment</u> |                               |          |          |
| Total Account Balance                                              | -\$2,803.00                                                                        | Account Activity      |                               |          |          |
| Fail 2020                                                          | -\$2,803.00                                                                        |                       |                               |          |          |
|                                                                    | © 2000-2020 Ellucian Company L.P. and its affiliates. All rights reserved. Privacy |                       |                               |          |          |
|                                                                    |                                                                                    |                       |                               |          |          |
| SSRC_ATOWNE_11pdf                                                  |                                                                                    |                       |                               |          | Show all |

Click the Continue to Payment Center to make a payment, set up direct deposit or enroll in payment plans as shown below.

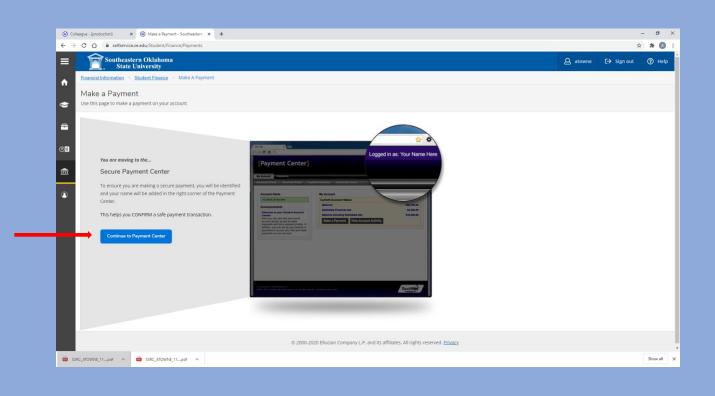

Enroll in Payment Plans, set up electronic refunds for direct deposit, flight account deposit on the screen shown below.

| O Colleague - [production] X O Make a Payment - Southeastern >                                                                                                    |                                                                                          |                                                        | - o ×                                                  |
|----------------------------------------------------------------------------------------------------|------------------------------------------------------------------------------------------|--------------------------------------------------------|--------------------------------------------------------|
| <ul> <li>← → C △ ● secure.touchnet.net/C20484_tsa/web/welcome.jd</li> <li>Southeastern Oklahoma<br/>State University</li> </ul>                                                                                                    | ip                                                                                       |                                                        | 🖈 🌲 🔕 🗄<br>Logged in as: Ami Michelle Towne   Logout Թ |
| My Account Make Payment Payment Plans                                                                                                    |                                                                                          |                                                        |                                                        |
| Announcement<br>Welcome to your Southeastern Oklahoma State<br>University Student Payment System<br>Here you can:                                                                                                    | Student Account<br>Balance<br>Estimated Financial Aid<br>Balance Including Estimated Aid | ID: xxx0022<br>\$3,958.00<br>\$6,761.00<br>-\$2,803.00 | My Profile Setup  Authorized Users  Personal Profile   |
| <ul> <li>View electronic bills and recent account activity</li> <li>Make payments and save preferred methods of<br/>payment for future use</li> <li>Enroll in a Payment Plan. Payment Plan Enrollment<br/>begins August 3rd for Fall 2020.</li> <li>Complete eRelunds direct deposit information</li> </ul> |                                                                                          | View Activity Erroll in Payment Plan Make Payment      | Payment Profile                                        |
| Please be sure to setup your payment profile and add any<br>family member that helps you with bills as an 'authorized<br>user'.                                                                                                    |                                                                                          |                                                        | Term Balances                                          |
|                                                                                                    |                                                                                          |                                                        | raii 2020 *\$2,003.00                                  |
|                                                                                                    |                                                                                          |                                                        |                                                        |
| ©2020 TouchNet <sup>®</sup> A Global Payments Company   All rights reserved.   Privacy Polic                                                                                                    | ÿ                                                                                        |                                                        | <b>touch</b> net*                                      |
| SSRC_ATOWNE_11pdf                                                                                                    |                                                                                          |                                                        | Show all X                                             |

Examples of electronic refund choice selection are shown below.

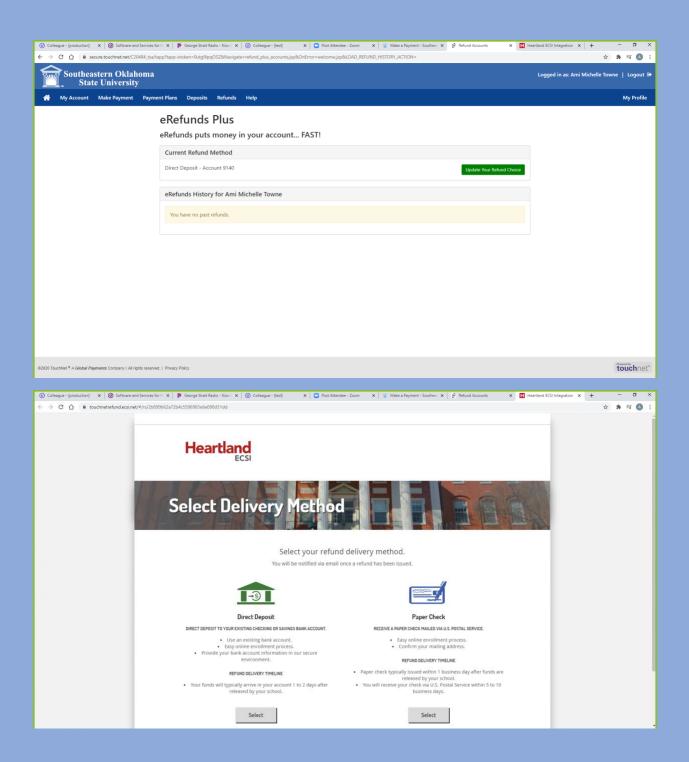

| ② Colleague - [production] × ③ Software and Services for ⊢ × ↓                                                                                                  | George Strait Radio - Now 1                                                                                                    | × 0 Colleague - (test)                                                                                                   | x Som Post Attendee - Zoom    | X 👔 Make a Payment - Souther X | P Refund Accounts X              | Heartland ECSI Integration                                                                                                    | on × +          | - 0 ×   |                                |
|----------------------------------------------------------------------------------------------------|----------------------------------------------------------------------------------------------------|----------------------------------------------------------------------------------------------------|-------------------------------|--------------------------------|----------------------------------|----------------------------------------------------------------------------------------------------|-----------------|---------|--------------------------------|
| $\leftarrow \rightarrow$ C $\bigtriangleup$ is touchnetrefund.ecsi.net/#/rs/2b899b62a72                                                                         | 72b4c5596965e6e098d31dd                                                                                                    |                                                                                                    |                               |                                |                                  |                                                                                                    | \$              | * # 🔕 E |                                |
|                                                                                                    |                                                                                                    |                                                                                                    |                               |                                |                                  |                                                                                                    |                 |         |                                |
|                                                                                                    |                                                                                                    |                                                                                                    |                               |                                |                                  |                                                                                                    |                 |         |                                |
|                                                                                                    | Heartla                                                                                                    | nd                                                                                                    |                               |                                |                                  |                                                                                                    |                 |         |                                |
|                                                                                                    |                                                                                                    | ECSI                                                                                                    |                               |                                |                                  |                                                                                                    |                 |         |                                |
|                                                                                                    |                                                                                                    |                                                                                                    |                               |                                |                                  | -                                                                                                    |                 |         |                                |
|                                                                                                    |                                                                                                    |                                                                                                    |                               |                                |                                  | 1                                                                                                    |                 |         |                                |
| S                                                                                                    | Select D                                                                                                    | eliverv                                                                                                    | lethod                        |                                |                                  |                                                                                                    |                 |         |                                |
| - And Area                                                                                                    |                                                                                                    |                                                                                                    |                               |                                |                                  | And a state of the state of the |                 |         |                                |
|                                                                                                    |                                                                                                    |                                                                                                    |                               |                                | Contracting in the second second |                                                                                                    |                 |         |                                |
|                                                                                                    |                                                                                                    | Provide vour                                                                                                    | bank account inforn           | nation to receive your         |                                  |                                                                                                    |                 |         |                                |
|                                                                                                    |                                                                                                    |                                                                                                    |                               | efund has been issued.         |                                  |                                                                                                    |                 |         |                                |
|                                                                                                    |                                                                                                    |                                                                                                    |                               |                                |                                  |                                                                                                    |                 |         |                                |
|                                                                                                    |                                                                                                    |                                                                                                    |                               |                                |                                  |                                                                                                    |                 |         |                                |
|                                                                                                    |                                                                                                    | ACCOUNT INFORMAT                                                                                                    | TON                           |                                |                                  |                                                                                                    |                 |         |                                |
|                                                                                                    |                                                                                                    | ACCOUNT INFORMAT                                                                                                    | ION                           |                                |                                  |                                                                                                    |                 |         |                                |
|                                                                                                    |                                                                                                    |                                                                                                    |                               | -                              |                                  |                                                                                                    |                 |         |                                |
|                                                                                                    |                                                                                                    |                                                                                                    |                               |                                |                                  |                                                                                                    |                 |         |                                |
|                                                                                                    |                                                                                                    | ABA/Routing Numb                                                                                                    | er                            |                                |                                  |                                                                                                    |                 |         |                                |
|                                                                                                    |                                                                                                    | Where do I find the A                                                                                                    | BA/Routing Number?            |                                |                                  |                                                                                                    |                 |         |                                |
|                                                                                                    |                                                                                                    |                                                                                                    |                               |                                |                                  |                                                                                                    |                 |         |                                |
|                                                                                                    |                                                                                                    | Account Number                                                                                                    |                               |                                |                                  |                                                                                                    |                 |         |                                |
|                                                                                                    |                                                                                                    | Where do I find the A                                                                                                    | account Number?               |                                |                                  |                                                                                                    |                 |         |                                |
|                                                                                                    |                                                                                                    |                                                                                                    |                               |                                |                                  |                                                                                                    |                 | -       |                                |
|                                                                                                    |                                                                                                    |                                                                                                    |                               |                                |                                  |                                                                                                    |                 |         |                                |
| Colleague - [production] ×      Software and Service                                                                                                    | ces for Higher 🗙 📔 🖻 Georg                                                                                                    | ge Strait Radio - Now Playin 🗙                                                                                           | Ocolleague - [test]           | 🗙 📔 🖸 Post Attendee - Zoom     | 🗙 🚊 Make a Payment               | - Southeastern : 🗙 🔊                                                                                                    | Refund Accounts | × +     | - 0 ×                          |
| ③ Colleague - [production]         ×         Ø Software and Service         ←         →         C         △                                                     |                                                                                                    |                                                                                                    |                               |                                |                                  | - Southeastern : 🗙 ල්                                                                                                    | Refund Accounts | × +     | - □ ×<br>☆ ★ ₹ ▲ :             |
| ← → C ☆ 🌢 secure.touchnet.net/C20484_tsa/tag                                                                                                    |                                                                                                    |                                                                                                    |                               |                                |                                  | - Southeastern : 🗙 🦻                                                                                                    |                 |         | ☆ 🛊 🗊 🔕 :                      |
|                                                                                                    |                                                                                                    |                                                                                                    |                               |                                |                                  | - Southeastern 🗙 ල්                                                                                                    |                 |         | ☆ 🛊 🗊 🔕 :                      |
| ← → C û ■ secure.touchnet.net/C20484_tsa/taj                                                                                                    | app?tapp-stoken=Yv4OaKh                                                                                                    | 4dGX&Navigate=refund_p                                                                                                   |                               |                                |                                  | - Southeastern X ຜູ້                                                                                                    |                 |         | ☆ 🛊 🗊 🔕 :                      |
| <ul> <li>← → C △ ● secure.touchnet.net/C20484_tsa/tap</li> <li>Southeastern Oklahoma<br/>State University</li> <li>ℳ My Account Make Payment Payment</li> </ul> | app?tapp-stoken=Yv4OaKh<br>ent Plans Deposits                                                                                                    | 4dGX&Navigate=refund_p<br>Refunds Help                                                                                   |                               |                                |                                  | -Southeastern X Ø                                                                                                    |                 |         | ☆ 🗯 팩 🔕 :<br>eTowne   Logout Թ |
| <ul> <li>← → C △ ● secure.touchnet.net/C20484_tsa/tap</li> <li>Southeastern Oklahoma<br/>State University</li> <li>ℳ My Account Make Payment Payment</li> </ul> | app?tapp-stoken=Yv4OaKh                                                                                                    | 4dGX&Navigate=refund_p<br>Refunds Help                                                                                   |                               |                                |                                  | - Southeastern X Ø                                                                                                    |                 |         | ☆ 🗯 팩 🔕 :<br>eTowne   Logout Թ |
| <ul> <li>← → C ∩ ■ secure.touchnet.net/C20484_tsa/tag</li> <li>Southeastern Oklahoma<br/>State University</li> <li>▲ My Account Make Payment Payment</li> </ul> | app?tapp-stoken=Yv4OaKh<br>ent Plans Deposits<br>eRefunds                                                                                             | 4dGX&Navigate=refund_p<br>Refunds Help<br>Plus                                                                           |                               |                                |                                  | -Southeastern X ලි                                                                                                    |                 |         | ☆ 🗯 팩 🔕 :<br>eTowne   Logout Թ |
| <ul> <li>← → C ∩ ■ secure.touchnet.net/C20484_tsa/tag</li> <li>Southeastern Oklahoma<br/>State University</li> <li>▲ My Account Make Payment Payment</li> </ul> | app?tapp-stoken=Yv4Oakh<br>ent Plans Deposits<br>eRefunds<br>eRefunds puts                                                                            | AdGX&Navigate=refund_p<br>Refunds Help<br>Plus<br>money in your                                                          | lus_accounts.jsp&OnError=weld |                                |                                  | - Southeastern X g                                                                                                    |                 |         | ☆ 🗯 팩 🔕 :<br>eTowne   Logout Թ |
| <ul> <li>← → C ∩ ■ secure.touchnet.net/C20484_tsa/tag</li> <li>Southeastern Oklahoma<br/>State University</li> <li>▲ My Account Make Payment Payment</li> </ul> | app?tapp-stoken=YV4OaKh<br>ent Plans Deposits<br>eRefunds<br>eRefunds puts<br>Current Refund N                                                        | Refunds Help<br>Plus<br>money in your<br>Method                                                                          | lus_accounts.jsp&OnError=weld |                                |                                  | - Southeastern X &                                                                                                    |                 |         | ☆ 🗯 팩 🔕 :<br>eTowne   Logout Թ |
| <ul> <li>← → C ∩ ■ secure.touchnet.net/C20484_tsa/tag</li> <li>Southeastern Oklahoma<br/>State University</li> <li>▲ My Account Make Payment Payment</li> </ul> | app?tapp-stoken=Yv4Oakh<br>ent Plans Deposits<br>eRefunds<br>eRefunds puts                                                                            | Refunds Help<br>Plus<br>money in your<br>Method                                                                          | lus_accounts.jsp&OnError=weld |                                | ACTION =                         | - Southeastern X &                                                                                                    | Logge           |         | ☆ 🗯 팩 🔕 :<br>eTowne   Logout Թ |
| <ul> <li>← → C ∩ ■ secure.touchnet.net/C20484_tsa/tag</li> <li>Southeastern Oklahoma<br/>State University</li> <li>▲ My Account Make Payment Payment</li> </ul> | app?tapp-stoken=YV4OaKh<br>ent Plans Deposits<br>eRefunds<br>eRefunds puts<br>Current Refund N<br>ECSI Direct Deposit                                 | AdGX&Navigate=refund_p<br>Refunds Help<br>Plus<br>money in your<br>Method<br>- Account xxxxx9140                         | accounts.jsp&OnError=weld     |                                | ACTION =                         |                                                                                                    | Logge           |         | ☆ 🗯 팩 🔕 :<br>eTowne   Logout Թ |
| <ul> <li>← → C ∩ ■ secure.touchnet.net/C20484_tsa/tag</li> <li>Southeastern Oklahoma<br/>State University</li> <li>▲ My Account Make Payment Payment</li> </ul> | app?tapp-stoken=YV4OaKh<br>ent Plans Deposits<br>eRefunds<br>eRefunds puts<br>Current Refund N<br>ECSI Direct Deposit                                 | Refunds Help<br>Plus<br>money in your<br>Method                                                                          | accounts.jsp&OnError=weld     |                                | ACTION =                         |                                                                                                    | Logge           |         | ☆ 🗯 팩 🔕 :<br>eTowne   Logout Թ |
| <ul> <li>← → C ∩ ■ secure.touchnet.net/C20484_tsa/tag</li> <li>Southeastern Oklahoma<br/>State University</li> <li>▲ My Account Make Payment Payment</li> </ul> | app?tapp-stoken=Yv4OaKh<br>ent Plans Deposits<br>eRefunds puts<br>Current Refund M<br>ECSI Direct Deposit<br>eRefunds History                         | AdGX&Navigate=refund_p<br>Refunds Help<br>Plus<br>money in your<br>Method<br>- Account xxxxx9140<br>y for Ami Michelle 1 | accounts.jsp&OnError=weld     |                                | ACTION =                         |                                                                                                    | Logge           |         | ☆ 🗯 팩 🔕 :<br>eTowne   Logout Թ |
| <ul> <li>← → C ∩ ■ secure.touchnet.net/C20484_tsa/tag</li> <li>Southeastern Oklahoma<br/>State University</li> <li>▲ My Account Make Payment Payment</li> </ul> | app?tapp-stoken=YV4OaKh<br>ent Plans Deposits<br>eRefunds<br>eRefunds puts<br>Current Refund N<br>ECSI Direct Deposit                                 | AdGX&Navigate=refund_p<br>Refunds Help<br>Plus<br>money in your<br>Method<br>- Account xxxxx9140<br>y for Ami Michelle 1 | accounts.jsp&OnError=weld     |                                | ACTION =                         |                                                                                                    | Logge           |         | ☆ 🗯 팩 🔕 :<br>eTowne   Logout Թ |
| <ul> <li>← → C ∩ ■ secure.touchnet.net/C20484_tsa/tag</li> <li>Southeastern Oklahoma<br/>State University</li> <li>▲ My Account Make Payment Payment</li> </ul> | app?tapp-stoken=Yv4OaKh<br>ent Plans Deposits<br>eRefunds puts<br>Current Refund M<br>ECSI Direct Deposit<br>eRefunds History                         | AdGX&Navigate=refund_p<br>Refunds Help<br>Plus<br>money in your<br>Method<br>- Account xxxxx9140<br>y for Ami Michelle 1 | accounts.jsp&OnError=weld     |                                | ACTION =                         |                                                                                                    | Logge           |         | ☆ 🗯 팩 🔕 :<br>eTowne   Logout Թ |
| <ul> <li>← → C ∩ ■ secure.touchnet.net/C20484_tsa/tag</li> <li>Southeastern Oklahoma<br/>State University</li> <li>▲ My Account Make Payment Payment</li> </ul> | app?tapp-stoken=Yv4OaKh<br>ent Plans Deposits<br>eRefunds puts<br>Current Refund M<br>ECSI Direct Deposit<br>eRefunds History                         | AdGX&Navigate=refund_p<br>Refunds Help<br>Plus<br>money in your<br>Method<br>- Account xxxxx9140<br>y for Ami Michelle 1 | accounts.jsp&OnError=weld     |                                | ACTION =                         |                                                                                                    | Logge           |         | ☆ 🗯 팩 🔕 :<br>eTowne   Logout Թ |
| <ul> <li>← → C ∩ ■ secure.touchnet.net/C20484_tsa/tag</li> <li>Southeastern Oklahoma<br/>State University</li> <li>▲ My Account Make Payment Payment</li> </ul> | app?tapp-stoken=Yv4OaKh<br>ent Plans Deposits<br>eRefunds puts<br>Current Refund M<br>ECSI Direct Deposit<br>eRefunds History                         | AdGX&Navigate=refund_p<br>Refunds Help<br>Plus<br>money in your<br>Method<br>- Account xxxxx9140<br>y for Ami Michelle 1 | accounts.jsp&OnError=weld     |                                | ACTION =                         |                                                                                                    | Logge           |         | ☆ 🗯 팩 🔕 :<br>eTowne   Logout Թ |
| <ul> <li>← → C ∩ ■ secure.touchnet.net/C20484_tsa/tag</li> <li>Southeastern Oklahoma<br/>State University</li> <li>▲ My Account Make Payment Payment</li> </ul> | app?tapp-stoken=Yv4OaKh<br>ent Plans Deposits<br>eRefunds puts<br>Current Refund M<br>ECSI Direct Deposit<br>eRefunds History                         | AdGX&Navigate=refund_p<br>Refunds Help<br>Plus<br>money in your<br>Method<br>- Account xxxxx9140<br>y for Ami Michelle 1 | accounts.jsp&OnError=weld     |                                | ACTION =                         |                                                                                                    | Logge           |         | ☆ 🗯 팩 🔕 :<br>eTowne   Logout Թ |
| <ul> <li>← → C ∩ ■ secure.touchnet.net/C20484_tsa/tag</li> <li>Southeastern Oklahoma<br/>State University</li> <li>▲ My Account Make Payment Payment</li> </ul> | app?tapp-stoken=Yv4OaKh<br>ent Plans Deposits<br>eRefunds puts<br>Current Refund M<br>ECSI Direct Deposit<br>eRefunds History                         | AdGX&Navigate=refund_p<br>Refunds Help<br>Plus<br>money in your<br>Method<br>- Account xxxxx9140<br>y for Ami Michelle 1 | accounts.jsp&OnError=weld     |                                | ACTION =                         |                                                                                                    | Logge           |         | ☆ 🗯 팩 🔕 :<br>eTowne   Logout Թ |
| <ul> <li>← → C ∩ ■ secure.touchnet.net/C20484_tsa/tag</li> <li>Southeastern Oklahoma<br/>State University</li> <li>▲ My Account Make Payment Payment</li> </ul> | app?tapp-stoken=Yv4OaKh<br>ent Plans Deposits<br>eRefunds puts<br>Current Refund M<br>ECSI Direct Deposit<br>eRefunds History                         | AdGX&Navigate=refund_p<br>Refunds Help<br>Plus<br>money in your<br>Method<br>- Account xxxxx9140<br>y for Ami Michelle 1 | accounts.jsp&OnError=weld     |                                | ACTION =                         |                                                                                                    | Logge           |         | ☆ 🗯 팩 🔕 :<br>eTowne   Logout Թ |
| <ul> <li>← → C ∩ ■ secure.touchnet.net/C20484_tsa/tag</li> <li>Southeastern Oklahoma<br/>State University</li> <li>▲ My Account Make Payment Payment</li> </ul> | app?tapp-stoken=Yv4OaKh<br>ent Plans Deposits<br>eRefunds puts<br>Current Refund M<br>ECSI Direct Deposit<br>eRefunds History                         | AdGX&Navigate=refund_p<br>Refunds Help<br>Plus<br>money in your<br>Method<br>- Account xxxxx9140<br>y for Ami Michelle 1 | accounts.jsp&OnError=weld     |                                | ACTION =                         |                                                                                                    | Logge           |         | ☆ 🗯 팩 🔕 :<br>eTowne   Logout Թ |
| <ul> <li>← → C ∩ ■ secure.touchnet.net/C20484_tsa/tag</li> <li>Southeastern Oklahoma<br/>State University</li> <li>▲ My Account Make Payment Payment</li> </ul> | app?tapp-stoken=Yv4OaKh<br>ent Plans Deposits<br>eRefunds puts<br>Current Refund M<br>ECSI Direct Deposit<br>eRefunds History                         | AdGX&Navigate=refund_p<br>Refunds Help<br>Plus<br>money in your<br>Method<br>- Account xxxxx9140<br>y for Ami Michelle 1 | accounts.jsp&OnError=weld     |                                | ACTION =                         |                                                                                                    | Logge           |         | ☆ 🗯 팩 🔕 :<br>eTowne   Logout Թ |
| <ul> <li>← → C ∩ ■ secure.touchnet.net/C20484_tsa/tag</li> <li>Southeastern Oklahoma<br/>State University</li> <li>▲ My Account Make Payment Payment</li> </ul> | app?tapp-stoken=Yv4OaKh<br>ent Plans Deposits<br>eRefunds puts<br>Current Refund M<br>ECSI Direct Deposit<br>eRefunds History                         | AdGX&Navigate=refund_p<br>Refunds Help<br>Plus<br>money in your<br>Method<br>- Account xxxxx9140<br>y for Ami Michelle 1 | accounts.jsp&OnError=weld     |                                | ACTION =                         |                                                                                                    | Logge           |         | ☆ 🗯 팩 🔕 :<br>eTowne   Logout Թ |
| <ul> <li>← → C A ■ secure.touchnet.net/C20484_tsa/tag</li> <li>Southeastern Oklahoma<br/>State University</li> <li>My Account Make Payment Payment</li> </ul>   | app?tapp-stoken=Yv4OaKh<br>ent Plans Deposits<br>eRefunds puts<br>Current Refund M<br>ECSI Direct Deposit<br>eRefunds History                         | AdGX&Navigate=refund_p<br>Refunds Help<br>Plus<br>money in your<br>Method<br>- Account xxxxx9140<br>y for Ami Michelle 1 | accounts.jsp&OnError=weld     |                                | ACTION =                         |                                                                                                    | Logge           |         | ☆ 🗯 팩 🔕 :<br>eTowne   Logout Թ |
| <ul> <li>← → C A ■ secure.touchnet.net/C20484_tsa/tag</li> <li>Southeastern Oklahoma<br/>State University</li> <li>My Account Make Payment Payment</li> </ul>   | app?tapp-stoken=Yv4OaKh<br>ent Plans Deposits<br>eRefunds puts<br>Current Refund M<br>ECSI Direct Deposit -<br>eRefunds History<br>You have no past r | AdGX&Navigate=refund_p<br>Refunds Help<br>Plus<br>money in your<br>Method<br>- Account xxxxx9140<br>y for Ami Michelle 1 | accounts.jsp&OnError=weld     |                                | ACTION =                         |                                                                                                    | Logge           |         | ☆ 🗯 팩 🔕 :<br>eTowne   Logout Թ |

ECSI via Touch Net will be the issuer of all students refunds whether you choose the direct deposit or paper check option.

You can save a preferred payment method for online payments shown below.

| O Colleague - [production] × O Make a Payment                                                    | - Southeastern : 🗙 🧋 User Profile         | × +                                                                                                    |                                                                                     |           | – ø ×                             |
|--------------------------------------------------------------------------------------------------|-------------------------------------------|----------------------------------------------------------------------------------------------------|-------------------------------------------------------------------------------------|-----------|-----------------------------------|
| $\leftrightarrow$ $\rightarrow$ C $\triangle$ $\hat{\mathbf{a}}$ secure.touchnet.net/C20484_tsa/ | tapp?tapp-stoken=ANdaWIPdWhF&Navigate=pay | yment_methods.jsp&OnError=welcome.jsp                                                                    |                                                                                     |           | 🖈 🕭 E                             |
| Southeastern Oklahoma<br>State University                                                        |                                           |                                                                                                    |                                                                                     | Logged in | as: Ami Michelle Towne   Logout 🕞 |
| 👚 My Account Make Payment Paym                                                                   | eent Plans Deposits Refunds Help          | ,                                                                                                    |                                                                                     |           | My Profile                        |
|                                                                                                  | My Profile                                |                                                                                                    |                                                                                     |           |                                   |
|                                                                                                  | Personal Profile Payment Profile          |                                                                                                    |                                                                                     |           |                                   |
|                                                                                                  |                                           | s the account information for a bank account. To g<br>a saved payment method, you can select it for dire | et started, select the Add New Payment Method option<br>ct deposit of your refunds. | on this   |                                   |
|                                                                                                  | Saved Payment Methods                     |                                                                                                    |                                                                                     |           |                                   |
|                                                                                                  | Payment methods                           | Use for Refunds                                                                                          | Modified                                                                            | Action    |                                   |
|                                                                                                  | Checking                                  | Yes                                                                                                    | 7/30/20 09:26:31                                                                    | •         |                                   |
|                                                                                                  | Add New Payment Method                    |                                                                                                    |                                                                                     |           |                                   |
|                                                                                                  | Method                                    | Select Method  v Select                                                                                  |                                                                                     |           |                                   |
|                                                                                                  | Electronic Check - Payments can be mad    | de from a personal checking or savings account.                                                          |                                                                                     |           |                                   |
|                                                                                                  |                                           |                                                                                                    |                                                                                     |           |                                   |
| ©2020 TouchNet <sup>®</sup> A Global Payments Company   All rights reserv                        | ed.   Privacy Policy                      |                                                                                                    |                                                                                     |           | found by touchnet"                |
| SSRC_ATOWNE_11pdf ^ SSRC_ATOWNE_11.                                                              | pdf ^                                     |                                                                                                    |                                                                                     |           | Show all                          |

You can also set up authorized users to make payments on your account. They will be assigned a login for self service for making payments. Choose the Add Authorized User option to add a user.

|                                                                             | ov/heaten X 🕏 Authorted Uses X +                           | - 0<br>x x                             |                  |
|-----------------------------------------------------------------------------|------------------------------------------------------------|----------------------------------------|------------------|
| Southeastern Oklahoma<br>State University                                   | ргаручаан-иниантичинадык-рыму дая здрасныгы - неколпери    | Logged in as: Ami Michelle Towne   Log | -                |
| A My Account Make Payment Paymer                                            | nt Plans Deposits Refunds Help                             | My Pi                                  | rofile           |
|                                                                             | Authorized Users                                           |                                        |                  |
|                                                                             | Authorized Users Add Authorized User                       |                                        |                  |
|                                                                             | No authorized user has access to your account information. |                                        |                  |
|                                                                             |                                                            |                                        |                  |
|                                                                             |                                                            |                                        |                  |
|                                                                             |                                                            |                                        |                  |
|                                                                             |                                                            |                                        |                  |
|                                                                             |                                                            |                                        |                  |
|                                                                             |                                                            |                                        |                  |
|                                                                             |                                                            |                                        |                  |
|                                                                             |                                                            |                                        |                  |
|                                                                             |                                                            |                                        |                  |
| ©2020 TouchNet <sup>®</sup> A Global Payments Company   All rights reserved | Pinacy Polog                                               | touch                                  | net <sup>®</sup> |
| SSRC_ATOWNE_11pdf                                                           | vdf A                                                      | Show                                   | all X            |
|                                                                             |                                                            |                                        |                  |

You can also set up your personal profile on the screen show below.

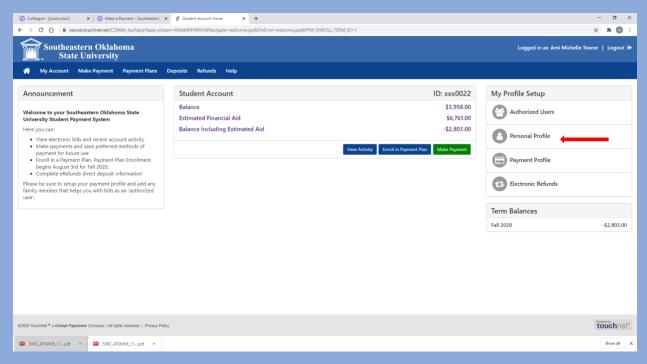

Aviation Flight Deposits can be made in Self Service. The screen is shown below.

| 🕐 Colleague - [production] 🗙 🕐 Make a Payment - Southeastern 🗙 🕅 Make Payment 🗙 +                            | – 🛚 ×                |
|----------------------------------------------------------------------------------------------------|----------------------|
| ← → C A B secure.touchnet.net/C20484_tsa/web/make_payment.jsp                                                | ± 10 ± 10            |
| Southeastern Oklahoma Logged in as: Ami Michelle T                                                           |                      |
| 🕐 My Account Make Payment Payment Plans Deposits Refunds Help                                                | My Profile           |
| Deposit Payment       Deposit History         Select a deposit       Method       Confirmation       Receipt |                      |
|                                                                                                    | Powered by           |
| ©2020 TouchNet <sup>®</sup> A Global Payments Company   All rights reserved,   Privacy Policy                | fournet <sup>®</sup> |
| SRC_ATOWNE_11pdf                                                                                             | Show all X           |

Self Service Student Finance will include the statement of student account, making payments, electronic refunds set up, making flight account deposits, etc. If you have any questions about the instructions provided, please email <u>businessoffice@se.edu</u> or call 580-745-2851.